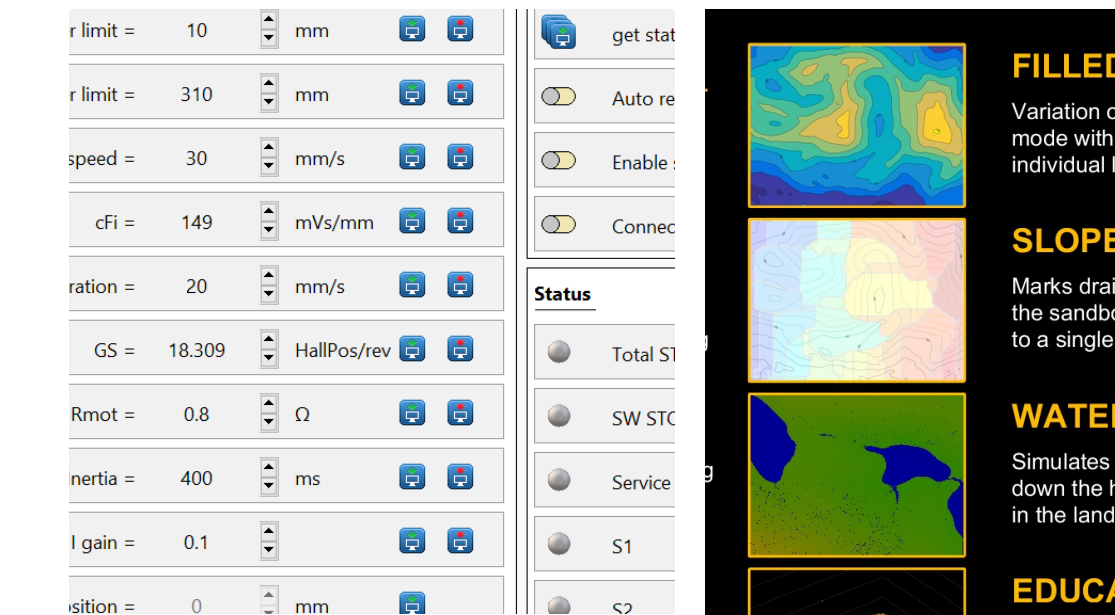

#### Main setting Motor Action  $\leftrightarrow$  DC  $\rightarrow$  start **B** BLDC  $\int$  reset Ref.Vec.  $0$ <sup>-</sup> Add reference vector  $0 \rightarrow$ Pos.  $\overline{z}$ Type Select  $\blacktriangledown$  $\circ$  $\mathsf{O}$  $\mathsf{O}$ Graf setting Visible Graf ○ Sensor 1. ○ Sensor 2.  $2D$ Sensor 3. Sensor 4. Grid Off  $\odot$  Sensor 1.-4. **Main status**

## **FRAMEWORK pro tvorbu komplexních uživatelských aplikací s GUI v MATLABu**

**CONTOUR** 

the "Contour lines

colored infill betwe

nage basin areas i x, where the water

the rain, water flow ills and creation of

**ATION MOD** 

nes

point

cape

R. Grepl, MECHSOFT s.r.o.

# **Úvod a MOTIVACE**

- od r. 2016 vytváříme aplikace v MATLABu
- stále hledáme cesty jak je psát
	- efektivněji, snadněji, rychleji
	- funkční, uživatelsky a graficky přívětivé
- průběžně vyvíjíme a používáme **NÁSTROJ**, který nám usnadňuje práci.

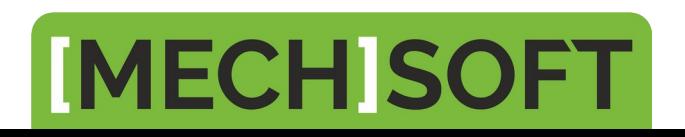

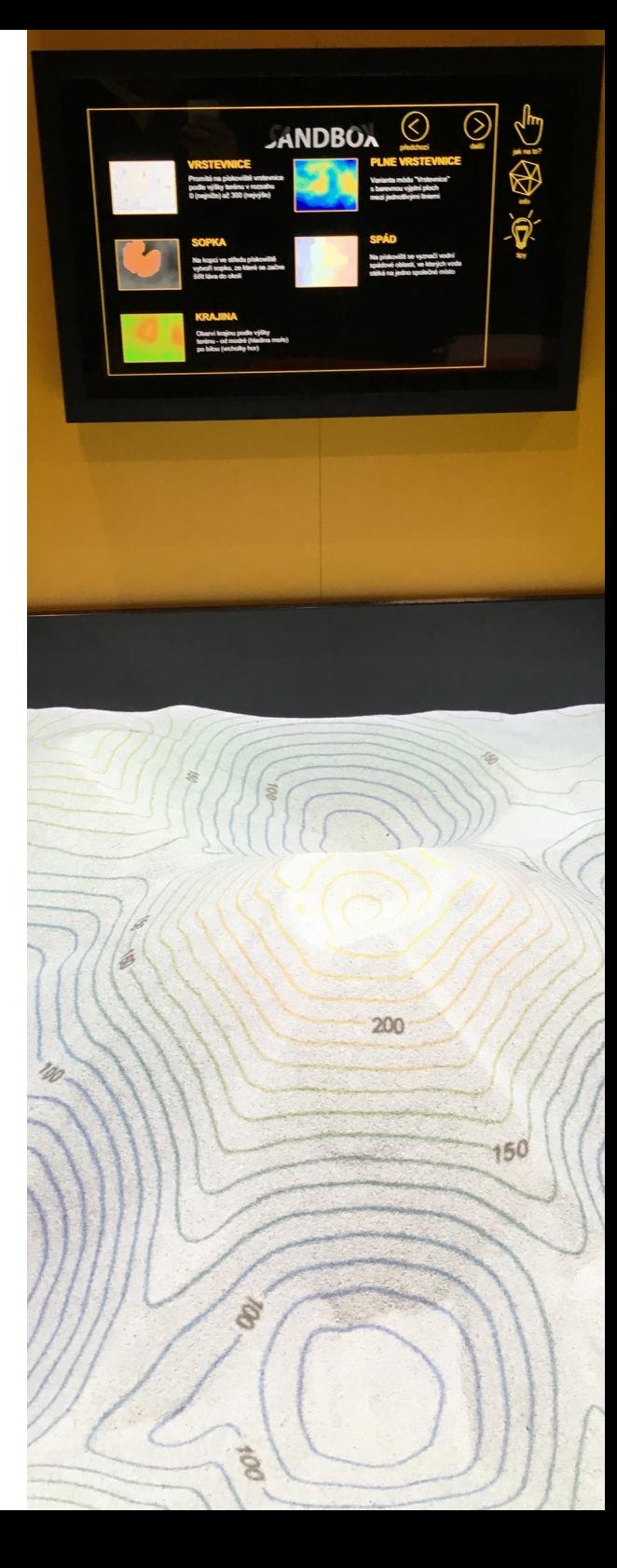

#### **O čem bude řeč… ?**

- ukázky aplikací
- současný stav
	- Java-based GUI
	- App Designer
- framework
	- představení, cíle
	- MVC
	- … podrobnosti

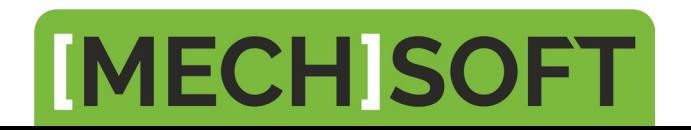

**Ukázka aplikace: Hydraulický testovací stand**

- HW: BECKHOFF PC/PLC
- ovládácí SW: exe aplikace vytvořená v MATLABu (MATLAB Compiler, MATLAB Runtime)

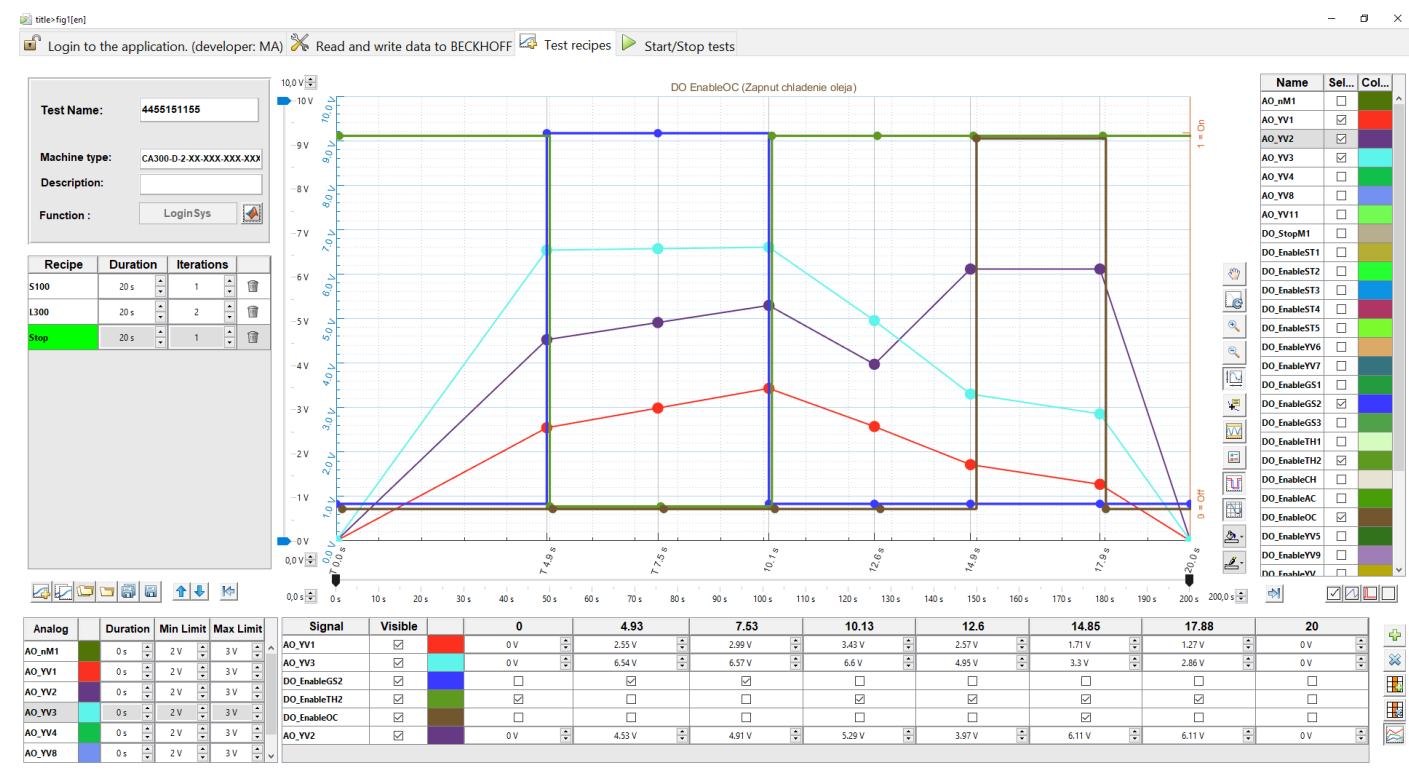

**IMECHISO** 

#### **Ukázka aplikace: Hydraulický testovací stand**

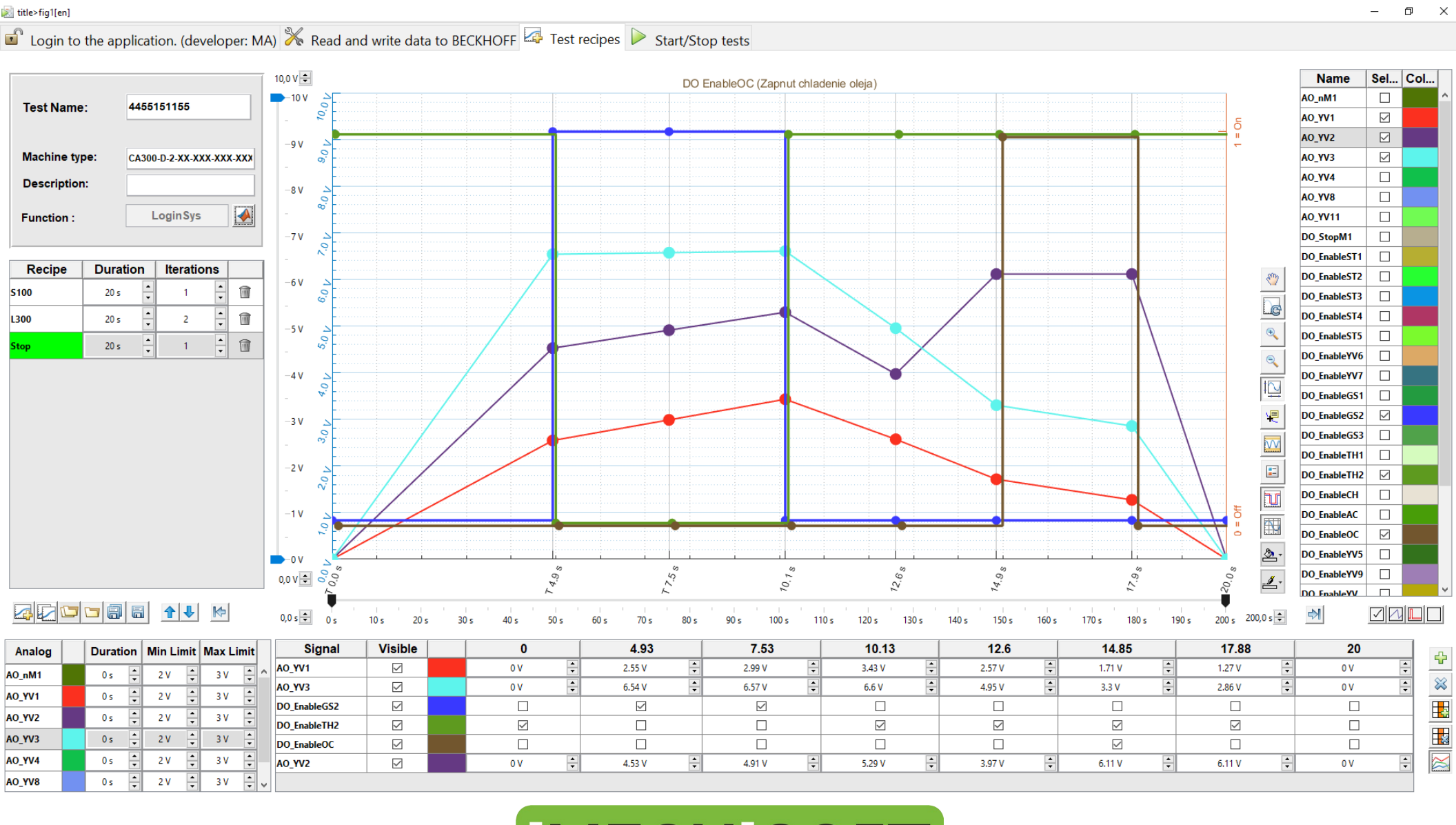

**IMECH SOFT** 

[\[video\]](Hydrostand_short.mp4)

#### **Ukázka aplikace: Dino Control**

- vlastní HW/ embedded SW
- Desktop SW "programování" zvířat

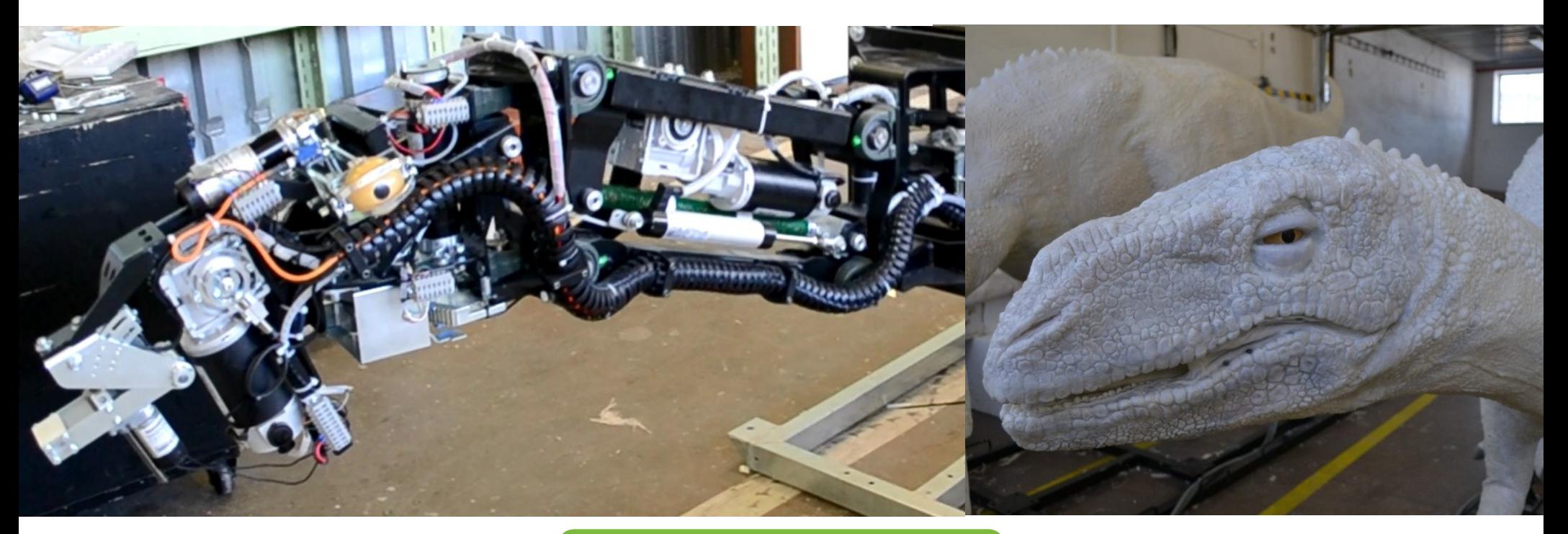

#### **IMECH SOFT**

[\[video\]](Dino.mp4)

#### **Ukázka aplikace: Datalogger**

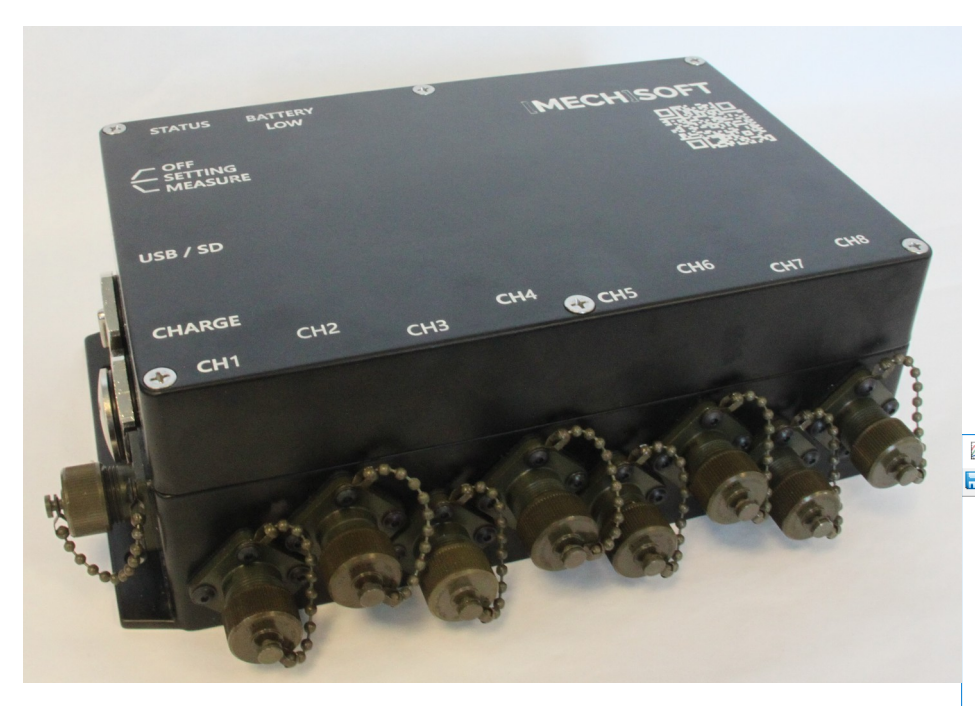

#### --- PISTONPOWER--- Application: Datalogger v3

#### **BB524QSB4**

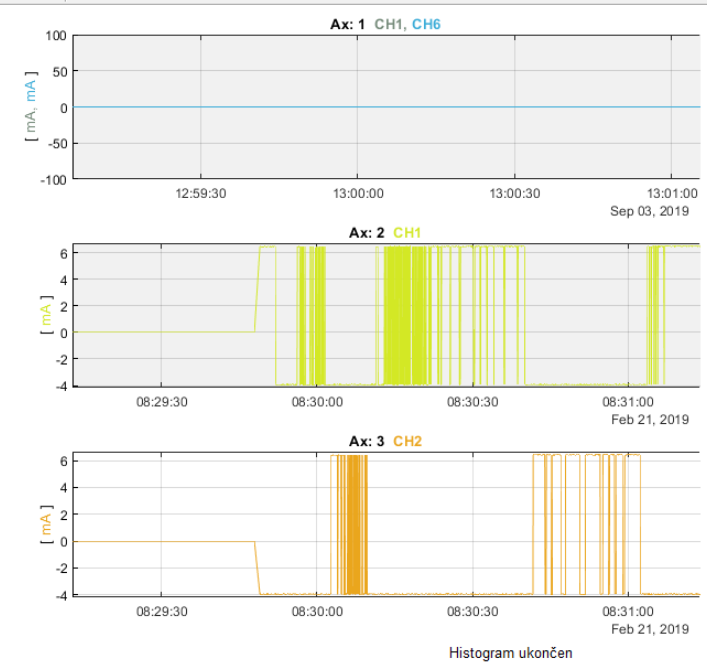

#### $\equiv$  $\Box$  $\times$

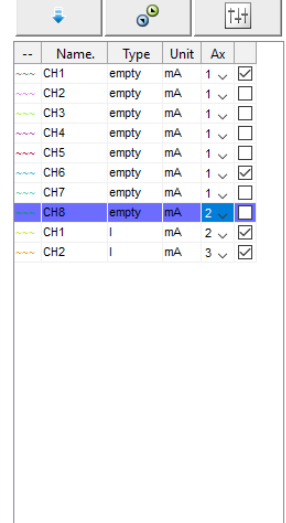

#### **IMECH SOFT**

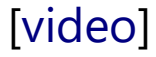

#### **O čem bude řeč… ?**

- ukázky aplikací
- současný stav
	- Java-based GUI
	- App Designer
- framework
	- představení, cíle
	- MVC
	- … podrobnosti

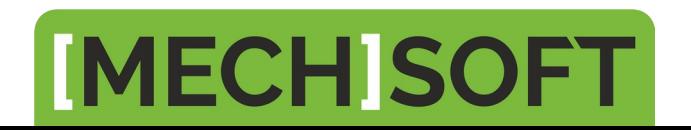

#### **Současný stav**

- Java-based GUI
	- GUIDE

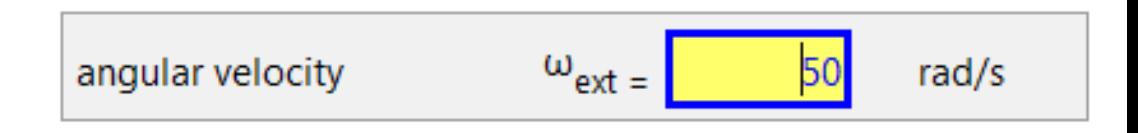

- uicontrol + Java customization
- App Designer
	- uveden 2016b
	- web-based (HTML, localhost webserver, CEF (Chromium Embedded Framework), Dojo Javascript toolkit)

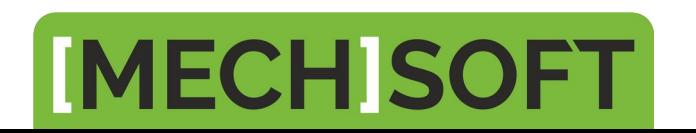

### **Současný stav: Java-based G:** ComponentAddedCallback – fired when a sub-component

- uicontrol + Java customization
- příklad: editační políčko
	- uicontrol: 1 callback
	- Appdesigner: 2

(ValueChangedFcn, ValueChangingFcn)

– Java: 26 (?)

### **IMECH SOFT**

- AncestorMovedCallback fired when one of the compon-
- AncestorAddedCallback fired when one of the compone
- AncestorRemovedCallback fired when one of the comp
- $\blacksquare$  AncestorResizedCallback fired when one of the comport
- 
- 
- ComponentMovedCallback fired when the component i never fire for them: it does not fire when the container mov
- ComponentRemovedCallback fired when a sub-compor
- ComponentResizedCallback fired when the component
- ComponentShownCallback fired when the component i
- $\blacksquare$  FocusGainedCallback fired when the component gains (
- FocusLostCallback fired when the component loses focu
- HierarchyChangedCallback fired when the component
- KeyPressedCallback fired continuously when any keybo the specific key and modifiers (Alt, Shift, Ctrl, ...) that wer
- KeyReleasedCallback fired when a keyboard button was Shift, Ctrl, ...) that were pressed. Compare: KeyPressedCal
- KeyTypedCallback similar to KeyPressedCallback, but of fire twice (Shift, 'A') but KeyTypedCallback will only fire
- MouseClickedCallback fired when a mouse button is pr component's bounds, the event will not fire. The figure's 'S MousePressedCallback, MouseReleasedCallback.
- MouseDraggedCallback fired continuously when the mo beyond the component's bounds. The callback event's meta Compare: MouseMovedCallback
- $\blacksquare$  MouseEnteredCallback fired when the mouse is moved
- MouseExitedCallback fired when the mouse is moved  $($
- MouseMovedCallback fired continuously when the mou delta-y of the movement (positive for x-right/y-down; nega
- MousePressedCallback fired immediately when the mot contain the click location within the component's bounds. (
- MouseReleasedCallback fired immediately when the mo within the component's bounds. Compare: MousePressedC
- MouseWheelMovedCallback fired immediately when th
- PropertyChangeCallback fired when one of the compor modifying the component's callback properties.
- VetoableChangeCallback fired upon a constrained property Swing components, only JInternalFrame actually declares v

#### **Současný stav: App Designer**

- App Designer (\* 2016b)
	- drag&drop, použitelné pouze pro velmi malé aplikace
	- OOP-based, ale nelze jednoduše oddělit M/V (přímo v AD nelze používat Eventy, nelze editovat část kódu)
	- **lze ale vykopírovat automaticky vygenerovaný kód a pracovat s příkazy**  (podobně jako dříve s uicontrol)
	- je naděje, že TMW umožní přístup do HTML/JS (článek Loren Shure "The State of App Building in MATLAB", 07/2018)

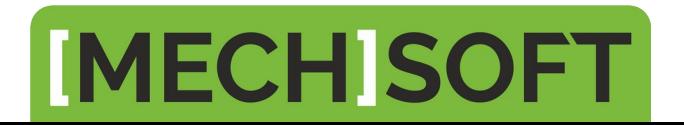

#### **Současný stav: Shrnutí**

- MATLAB + Java
	- téměř neomezené možnosti pro funkcionalitu aplikace, rozumný vzhled
	- od verze 2019b (asi) nelze použít (javaframe)
- App Designer
	- moderní (?) technologie
	- zatím stále hodně omezení

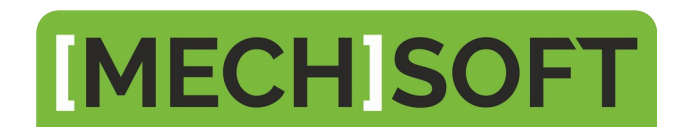

#### **O čem bude řeč… ?**

- ukázky aplikací
- současný stav
	- Java-based GUI
	- App Designer
- framework
	- představení, cíle
	- MVC
	- … podrobnosti

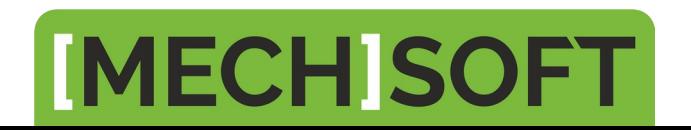

### **"Typický MATLAB user"**

- **Běžný uživatel MATLABu umí psát skripty a funkce** a soustředí se na svůj vědecký nebo technický obor – a není programátorem.
- Pro vytvoření komplexní aplikace s uživatelským rozhraním (GUI) je však potřeba zvládnout objektové programování (OOP) a v prostředí MATLABu většinou ještě Javu.
- Naší ambicí a cílem je překonat tento rozpor mezi potřebami technika/vědce a potřebou programátorských dovedností a znalostí.

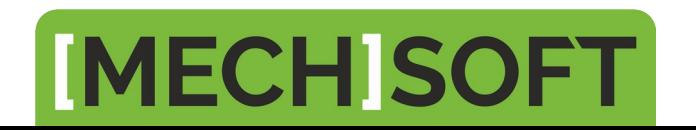

### **Co je tedy cílem?**

- Běžný uživatel MATLABu bude schopen vytvořit komplexní a přívětivou aplikaci s rozumným úsilím.
- Jak toho chceme dosáhnout?
	- 1. MVC oddělení UI a "algoritmu"
	- 2.Řešit pozicování prvků, změnu velikosti okna.
	- 3.Databinding.
	- 4. Předpřipravené "hezké" widgety.

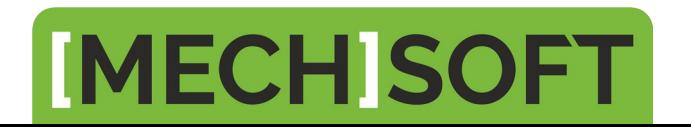

#### MVC: Oddělení "algoritmu+dat" (Model) **od UI (View)**

- · Model
	- data, funkcionalita aplikace
	- M musí být schopen fungovat samostatně

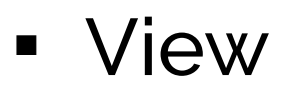

- minimum funkcionality
- Controller
	- zpracovává události z V (i M)

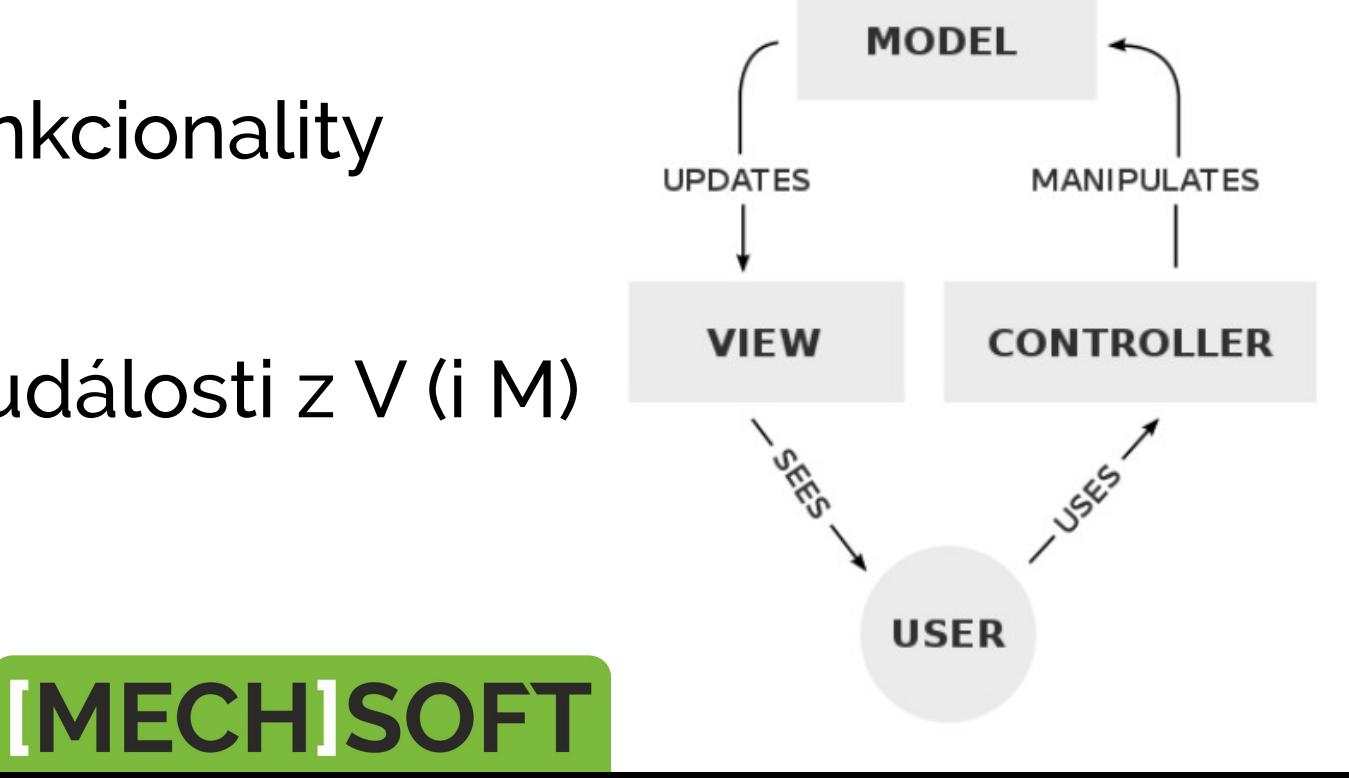

#### **MVC: View je strom**

- organizace
- funkce, vlastnosti, rozměry, barvy...

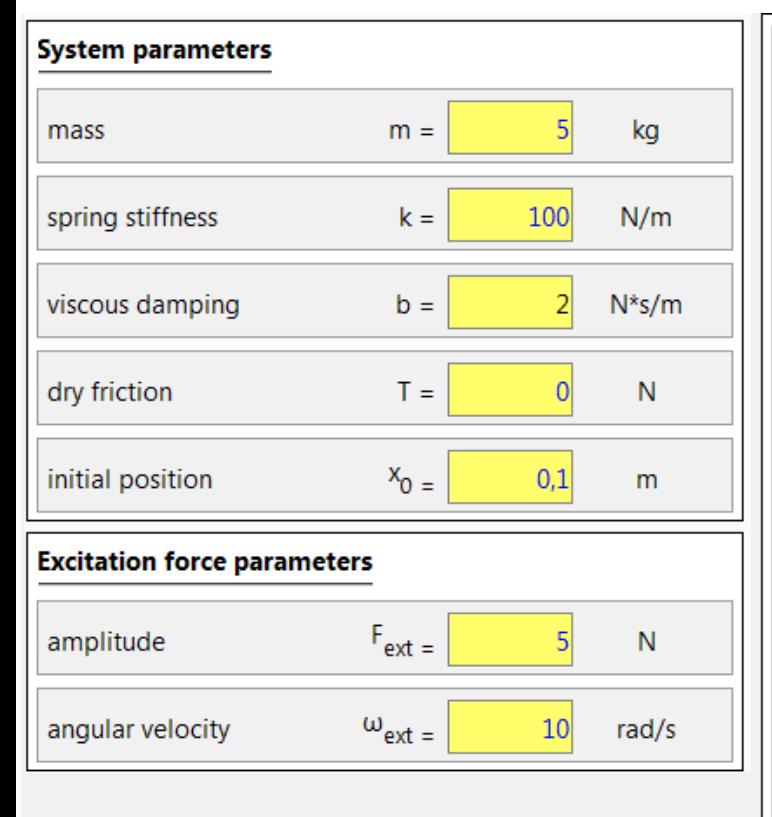

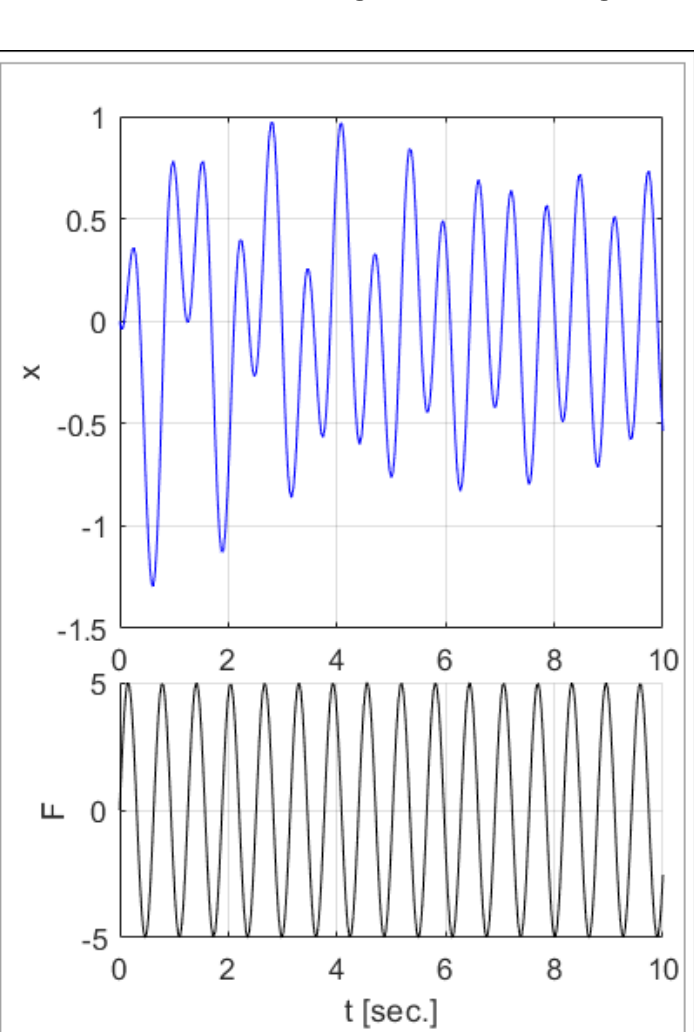

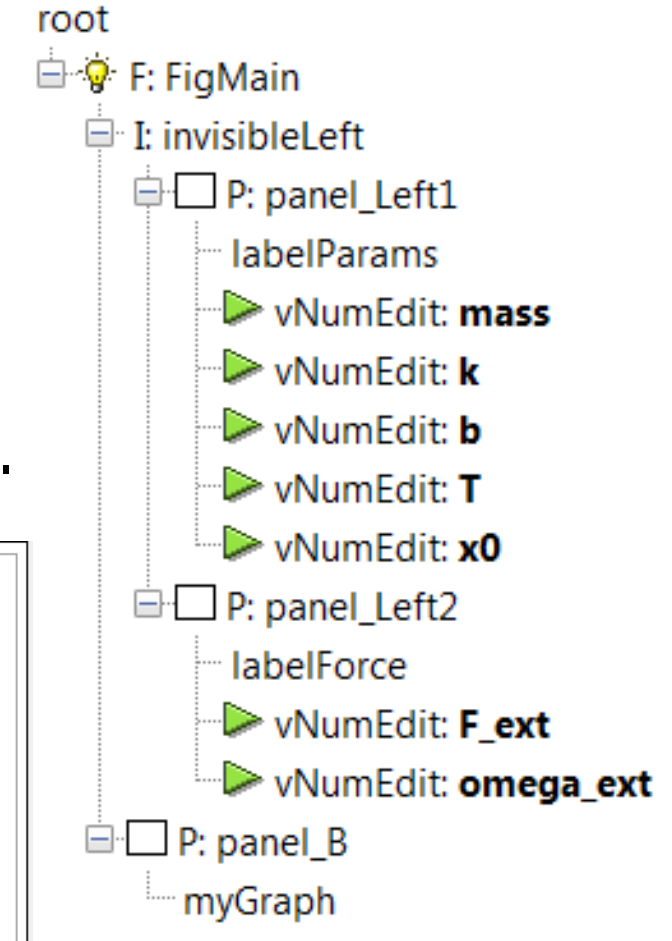

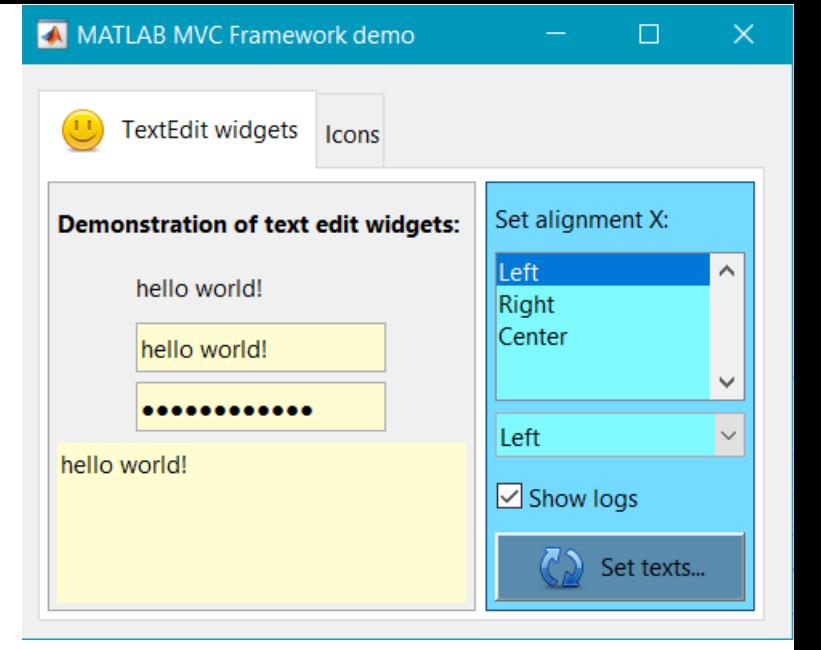

#### $f = UT.Fique("mainFig");$ PanelTabs = **UI.Tabs**(f, "PanelTabs"); PanelLeft =  $UI.Panel LR(PanelTabs, "PanelLeft", ...$  "txt","TextEdit widgets", "iconFileName","smiley.png");  $L1 = UL.Label(PanelLeft, "L1", ...$  "txt","Demonstration of text edit widgets:"); L2  $=$  **UI.Label**(PanelLeft,  $T1$ ");  $T1a$  =  $UI.TextEdit(PanelLefft, "T1")$ ;  $T1b$  =  $UI.Password(PanelLeft, "T1");$  $T1c$  =  $UI.TextEditArea(PanellLeft, "T1")$ ;

**MVC: View – Definice prvků**

### **IMECH SOFT**

#### **ViewNode – uzel stromu**

- View = strom uzlů.
- struktura uzlu (objekt ViewNode) je tato:
	- box rozměry, flexibilita, pozicování
	- uielement render (MATLAB, Java, AppDesigner)
	- data properties, vazba na Model
- **Framework je tedy "univerzální" pokud jde o** použitou technologii (Java, App Designer).

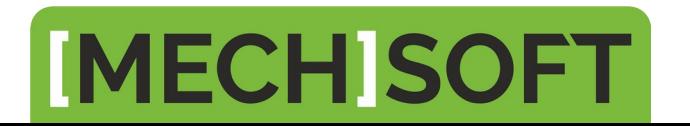

#### **MVC: Co na straně Modelu?**

- v Modelu definujeme datové objekty (Piny)
- příklad: myModel.**addPin**("T1",DATAOBJNAME.string\_scalar);
- Tyto objekty (Piny) jsou propojeny s View pomocí klíče  $(\sqrt{\pi}1)^n$
- Piny zajišťují mimo jiné validaci dat.
- myModel.**pins.T1.txt =** "ahoj světe";

propertystruktura zajišťující snadný přístup k objektu (Pinu) (používá Key) **MECHIS** 

#### **MVC: ukázka aplikace**

 Zápis dat do M způsobí změnu V:

m.pins.T1.txt = "Jaké dneska bude pivo?"

 akce ve V sdělena C a ten provede reakci

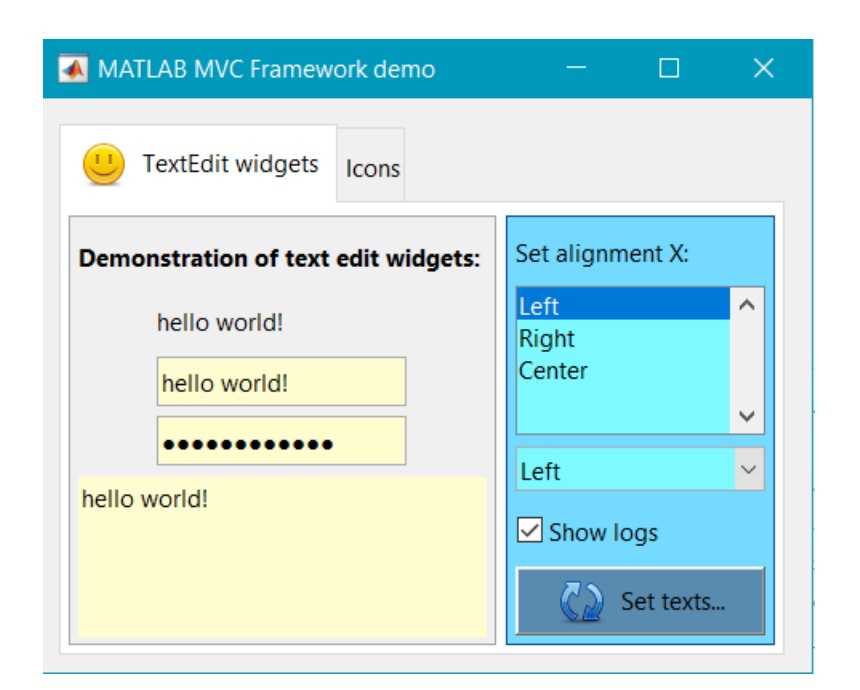

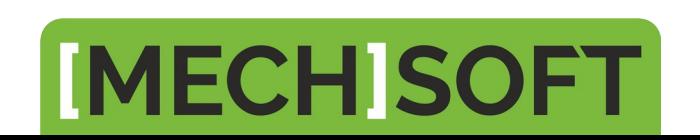

#### **Framework – Přehled klíčových vlastností**

#### 1| MVC

- 2| automatické pozicování prvků (flow), responzivní
- 3| Data Binding = automatická vazba mezi daty v M a V
- 4| uživatel může definovat data M i V v Excelu
- 5| Undo/Redo funkcionalita
- 6| rozměry, barvy, fonty … inspirace CSS (strom)
- 7| podpora technických výpočtů, fyzikální jednotky
- 8| ukládání dat M

 $k =$  10 100,36  $N/m$ 

- 9| podpora reportování do HTML (PDF)
- 10| možnost pracovat jak s AppDesignerem tak s M+Java.

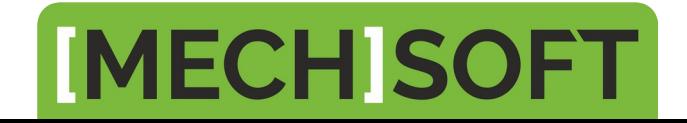

#### **Závěrem...**

- MATLAB je skvělým nástrojem pro řešení technických/inženýrských (a jistě i jiných) úloh.
- Občas je potřebné a užitečné vyrobit aplikaci s GUI.
- Snažíme se najít cestu, jak toto maximálně zjednodušit a umožnit "běžnému uživateli" vytvořit i komplexní dobře udržovatelnou aplikaci.

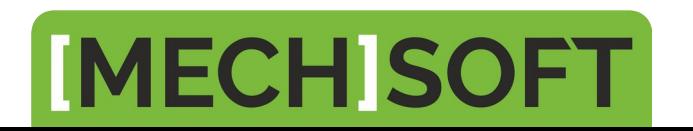

#### **Otázky? Zpětná vazba?**

- 1| Nyní?
- 2| Později tady na TCC?
- 3| Email, telefon…

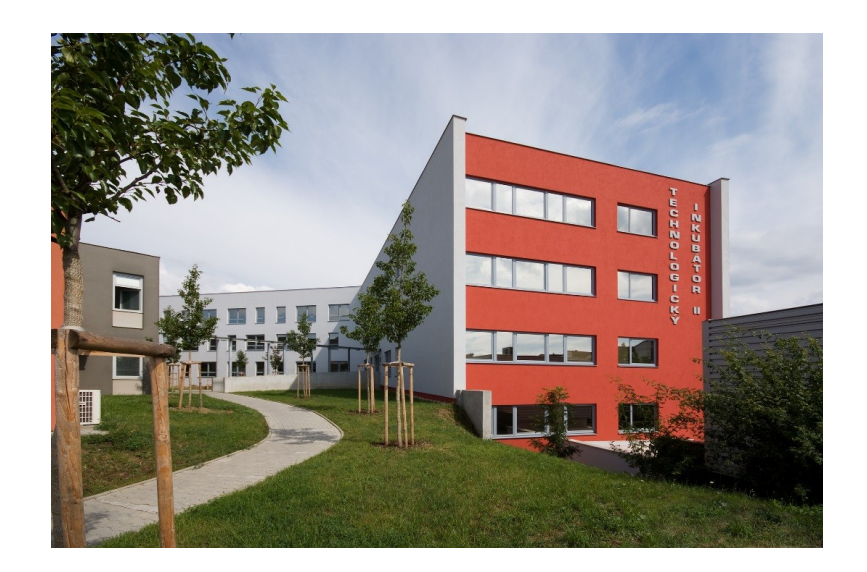

Robert Grepl MECHSOFT s.r.o. [info@mechsoft.cz](mailto:info@mechsoft.cz) M: 732 542 500 U Vodárny 2, 616 00, Brno

### **IMECH SOFT**